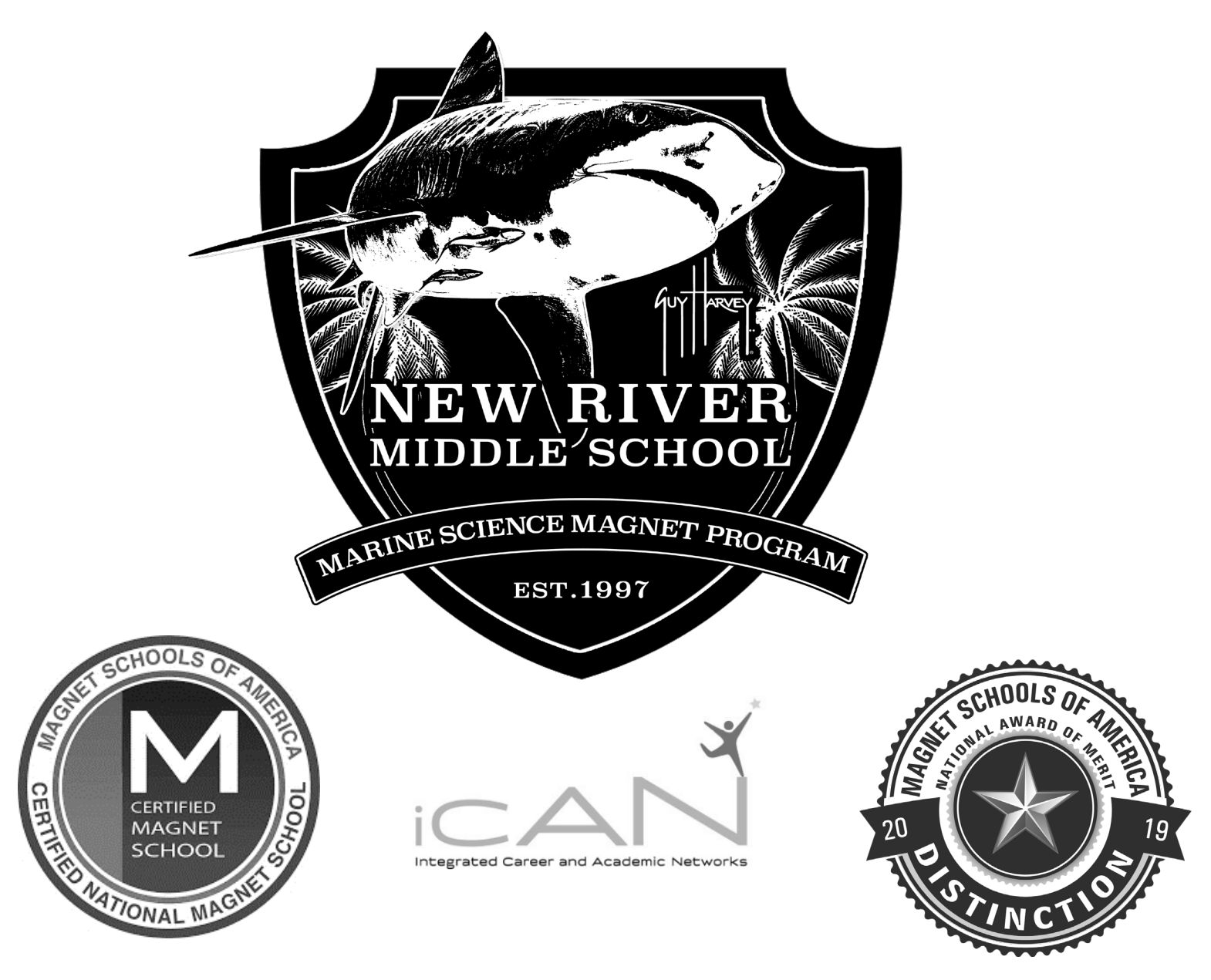

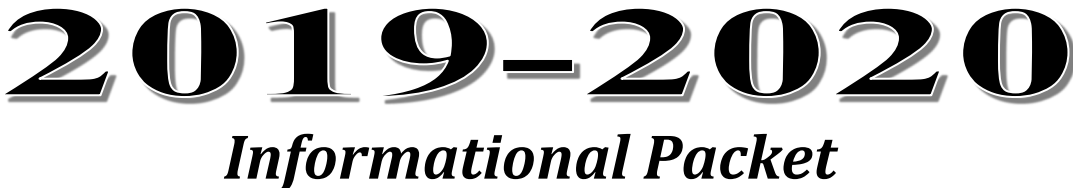

# **Melinda Wessinger, Principal**

<https://www.browardschools.com/newriver>

NRMS Front Office - 754-323-3600 Registrar - 754-323-3615 **Attendance Hotline - 754-323-3602** Transportation - 754-321-4480

*6th Grade Center 7th Grade Center 8th Grade Center*

754-323-3623 754-323-3619 754-323-3629 Nicole Armstrong, Secretary Lezondra Harris, Assistant Principal Sylvia Allen, Secretary<br>Cheryl Reep, Assistant Principal Ivonne Hidalgo, School Counselor Robert Rivera, Assistant Principal Ivonne Hidalgo, School Counselor

Sabine Taylor, School Counselor

• **Our Mascot:** We are the New River "Sharks." – *Guy Harvey designed our logo, the Tiger Shark!*

### **YOUR CHILD'S SAFETY AND SECURITY IS OUR TOP PRIORITY!**

- **School Hours:** Academic school hours are **9:30am – 4:00pm.** Supervision is provided for students from **8:30 am to 4:30 pm.**
- **Morning Drop Off**: Students may not be dropped off prior to **8:30am**. Our gates will not be opened until that time.
- **Locked Gates:** The school gates will be locked from 9:30am to 3:30pm. Parents arriving outside those times will be asked to provide identification and be listed on the student's emergency contact card before being granted entrance by security.
- **Early Pick Ups:** As per Broward County Public School Policy, students may not be released after 3:30 pm, which is 30 minutes prior to end of day dismissal. Students can ONLY be released to persons listed on their emergency contact cards. A photo I.D. must be presented to school personnel in order for students to be released.
- **Afternoon Dismissal:** Parents may not arrive any earlier than 3:30pm to pick up their child in the car loop. Students not participating in a club or after-school activity must be picked up at dismissal. Students participating in a club after school must remain with the teacher while on campus.
- **Code Red Drills:** All BCPS public schools will be conducting regular monthly code red drills to prepare our faculty and students in the event of a school lockdown. We will also continue to have monthly fire drills and periodic tornado drills.
- **ID Badges:** It is mandatory for ALL students to wear a school identification badge while on campus as part of their school uniform and be VISIBLE at all times. All students will receive a badge at the beginning of the school year. Students who lose their school ID will be charged a \$5.00 replacement fee. Students who are not wearing a badge will be subject to consequences in accordance with the discipline matrix as it pertains to uniforms.
- **Parent Resource Room:** This room is located right off the front office with computer access which can be utilized by parents during school hours.

# **Student Agenda**

- Every student will receive an agenda with a lot of useful information about New River.
- Students are required to have their agendas daily to keep track and record assignments, projects, other activities/events, in addition to using as a hall pass.
- Students: This is a tool that will help you get organized and stay on-top of your assignments PLEASEEEEE DON'T LOSE IT.
- Parents: Please use the agenda to know what your child is doing in class and it is an excellent way to correspond with teachers on a daily or weekly basis.
- If students lose their agenda, they will have to purchase a NEW one for \$5. FIRST DAY MATERIALS
- Please READ, sign, and return all forms with child.

# **Reporting Absences**

- Parents must report absences by calling the **Attendance Hotline, 754-323-3602**.
- The parent has two days (48 hours) from the day of the absences to contact the school to have an absence excused.
- As per Broward County Public School Policy, students have 2 days, not including the day of return, to make up missed assignments.

# **Parent-Teacher Conferences**

- It is strongly recommended that you meet/talk with your child's teachers.
- Conferences will be held from 8:45 AM until 9:15 AM on Wednesdays and Thursdays.
- Call 754-323-3600 and ask to schedule a conference.
- You may also e-mail your child's grade level school counselor.

## **Tools for tracking your child's academic progress**

- Use the following tools to assist your child in staying on track with their academics and work together with NRMS teachers to support your child at home to be successful.<br> $\checkmark$  Agenda
	- ✓ <u>Agenda</u><br>✓ Teacher
		- Teacher Email
		- Pinnacle
			- Enables access to daily attendance and grades.
		- Interim Reports/Report Cards
			- Grade average reported midway through each of the 4 quarters.
			- Grade average at the end of each of the 4 marking periods.
		- Virtual Counselor
			- Enables access to cumulative Broward County student information (grades, standardized test information).

# **FIRST DAY PROCEDURES**

- Drop off on WEST SIDE loop (ALWAYS).
	- Please move as far forward in the loop as possible to allow traffic to move.
	- Parents will have to say good-bye to their child at the entrance, no parents allowed to walk to the classrooms.
- Each grade level reports to their assigned morning location:
	- $\bullet$  6<sup>th</sup> grade students cafeteria/auditorium
	- $7<sup>th</sup>$  grade students gym
	- $\bullet$  8<sup>th</sup> grade students patio (between gym and portables)
		- If students plan to eat breakfasts, they must first report to cafeteria and join the line for breakfast and then will be dismissed to assigned locations after finishing breakfast.
- At the bell (9:20am), students will report to <math display="inline">1^{st}</math> period class to receive an official schedule. The schedule picked up on August 9<sup>th</sup> will be replaced with a NEW official schedule.
	- The schedule picked up on August 9th will be replaced with a NEW official schedule on FIRST DAY.
- Dismissal:
	- Bus riders make sure to check board for bus number
	- Bike riders & walkers must leave campus immediately after bell through gates and use cross walks for safe crossing.
	- Car riders report to front of school and parents will go through loop to pick-up. Keep moving up and your child will walk to your vehicle in the line. Help us move the line safely and quick. Students CAN NOT cross the road, you must go through the line to pick up. Please follow directions of NRMS faculty directing traffic.

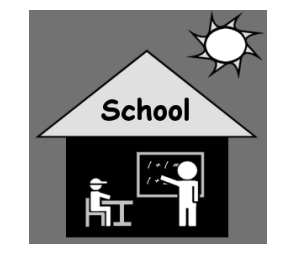

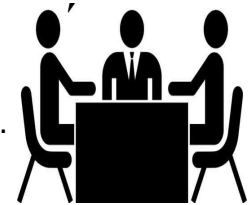

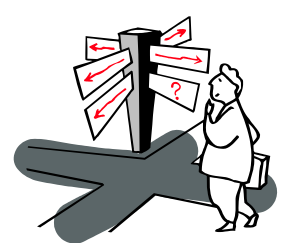

### **Transportation – Daily Entrance on and off NRMS campus**

- Student walkers must remain on sidewalks and cross at designated cross walks for their safety.
- Student riding bikes should also cross at designated cross walks. Bikes should be locked individually. NO SKATEBOARDS on campus!
- Car riders must wait at the curb along the side of the building. Students will not be allowed to cross across the parking lot. Parents should proceed in a single lane along the driveway on the WEST side entrance (front office) of the school when dropping off and picking up students. Please do not park in this area and continue to move FORWARD in the lane to allow as many students as possible to quickly and safety get picked up.
- Please follow directions of faculty members directing traffic in parent pick-up/drop-off lane.
- No left turns are allowed out of the parent pick-up area. Parents must make a RIGHT TURN **ONLY**
- Do not enter through the east gate; this gate is for school personnel and school buses only! The EAST GATE is not for daily drop-off and pick-up.
- Students are responsible for getting to their assigned bus in a timely manner after the bell rings. Students who miss their bus will be required to provide their own transportation home (there are no sweeper busses).

### **Transportation – BUS INFORMATION**

• Students who live more than 2 miles from school will have a bus assignment. The bus assignments, depot stops, and routes are provided from the BCPS Transportation Department to parents and students. The schools can only assist through our transportation liaison to communicate the concerns, requests, changes, or other bus routing concerns with the Transportation department. Below are the direct numbers for the various transportation routes serviced.

Broward County Transportation Department Contact information

- North Transportation (routes 1000-1999) 754-321-4000
- Central Transportation (routes 2000-2999) 754-321-4480
- South Transportation (routes 3000-3999) 754-321-4100
- Central West Transportation (routes 4000-4999) 754-321-4150
- South West Transportation (routes 5000-5999) 754-321-8025

There are just under 1,000 school buses used by Broward District Schools on daily routes, transporting more than 73,000 students to and from school, and driving more than 16 million miles to 234 locations. This department collaborates with all schools to communicate transportation information to students and parents.

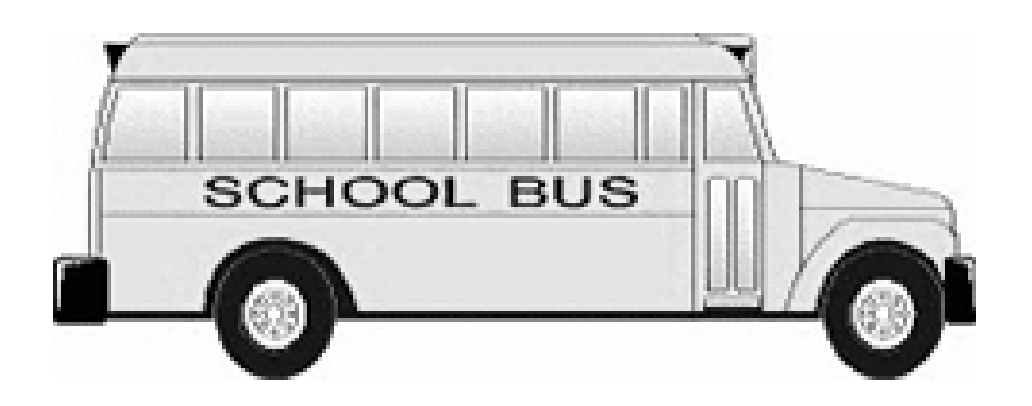

### **New River Unified Dress**

NRMS has a mandatory Unified Dress Policy for all students attending our school. We believe our unified dress policy promotes safety, improves behavior and enhances the learning environment. We want to ensure your child is easily identified as our student, as well as maintain a positive and academic environment. We trust that you will help us to meet these goals by sending your son or daughter in the following appropriate clothing:

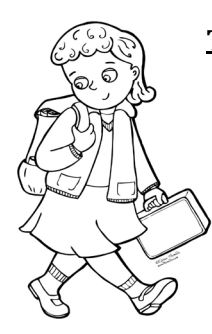

**TOPS**: Oxford or Polo style shirts with collars or NRMS short/long sleeve or field trip shirts **Colors**: Black, White, Gray, Tan Khaki, and any shade of Blue. \*\*SOLID COLORS ONLY\*\*

> **BOTTOMS**: Dockers style shorts, pants, Capri's and skorts. **Colors**: Tan Khaki, Black, Navy Blue or Dark Gray. *\*No sweat pants, sweat pant material, or joggers\* \*No athletic pants or shorts, baseball shorts, dancewear, etc.\**

*\*Shorts and Skorts must be fingertip length or longer\**

Jeans may be worn. They must be **SOLID –** *BLUE, DARK GRAY OR BLACK.* Jeans may not have cuts, rips, tears or designs and DENIM MATERIAL ONLY. NO JEGGINGS ALLOWED.

#### **ADDITIONAL INFO:**

- No sweat wrist or headbands will be worn during the school day.
	- Writing on school uniforms is not permitted.
	- PE shorts or shirts are worn in PE classes only.

• No slippers.

• Closed toe shoes are required to participate in lab activities.

**\*Important:** Due to district security mandates, **no hoods or hats are allowed to be worn on campus.**  Students who continue to wear a hood on their head after being warned may have their jacket confiscated for parent pick-up. ID Badges are part of student uniform and MUST be visible.

### **School Supplies**

One of the best ways to achieve success in school is to be organized and prepared for any assignment that comes your way. Having the appropriate items is a very important part of this process.

Here, we have provided a recommended list of supplies to help you get started. Each teacher may request additional supplies as needed for a specific subject area. Please view below for the Suggested Supply List.

#### **Suggested Supplies List:**

- folders for each class - paper/notebooks - pens/pencils - color pencils

\*Students will receive information from their teachers on the first day of school if specific subject areas need special supplies

- It is recommended that each student have a sturdy backpack to carry pencils, pens, ruled notebook paper, and folders for each class.
- All students will be provided with an Agenda during the first week of school. The Agenda is to be used to keep track of assignments and written correspondence with teachers and as a Hall Pass. If the student should lose the Agenda, one may be purchased for \$5.
- It is recommended that students not bring electronic devices to school. If so, the devices will be the sole responsibility of the student.

### **iCAN (Integrated Career & Academic Networks) Magnet Program**

- NEW Magnet Program in addition to our Marine Science Magnet Program
- iCAN academy programs are for all NRMS students to become exposed to a variety of academy (elective) course opportunities and creating opportunities for pathways leading into high school, such as Stranahan High School, with Dual Enrollment program path with Marine Engineering.

#### *New River iCAN Academy Programs*

- *Marine & Biomedical Sciences Academy*
	- Marine Science, Ocean Exploration, Health Sciences, & Forensics
- *Arts & Humanities Academy* 
	- Journalism, Debate, TV production, Band, Chorus
- *Engineering & Industry Academy*
	- Marine ROV (Remotely Operated Vehicles), Robotics, Engineering, Design & Construction
- *Business, Finance, & Entrepreneurship*
	- Computer Application, Digital Tools, and Entrepreneurship

### **Marine Science Magnet Program**

- County-wide Magnet Program for both out-of-boundary and in-boundary
- Out-of-boundary and academic track eligibility is based on 2.5 GPA and level 3's or higher on both FSA assessments due to the spiraling curriculum leading toward High School credit Marine Science.
- Non-academic track is for in-boundary students only with no eligibility requirements is includes the Ocean Exploration courses.
- Marine Science theme is infused in all core and elective courses when possible and opportunities for all students to be exposed and involved in the Marine Science Magnet Program.

# **Volunteer with our parent/community organization: "Friends of New River"**

- Complete Broward Schools online volunteer application at [www.browardschools.com/getinvolved](http://www.browardschools.com/getinvolved)
- Every volunteer MUST complete the online application before being able to volunteer at NRMS.<br>• Returning volunteers who received a badge during the 2018/19 school vear, do not need to com
- Returning volunteers who received a badge during the 2018/19 school year, do not need to complete an application. These volunteers will be automatically screened for the new school year and approved volunteers will receive a confirmation email.
- We invite all other individuals to click here and complete the 2019/20 application at <https://www.browardschools.com/volunteerapplication>
- Check your status, it takes about a week for approval. Once approved you will be able to get your volunteer badge at the Front Desk.
- Become a volunteer! We encourage you to be part of your child's school and education. Please sign up with "Friends of New River" Volunteer Organization today in the Media Center or email [NRMSvolunteercoordinator@gmail.com](mailto:NRMSvolunteercoordinator@gmail.com) to receive information about opportunities to get involved at New River throughout the year.

# **Free and Reduced Lunch Application**

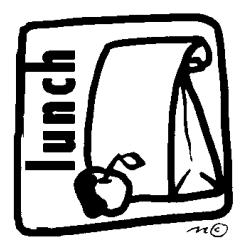

- ALL families, regardless of income, should apply at www.myschoolapps.com/application.
- Every family is required to re-apply every year.
- Any questions, please call Food and Nutrition Services at 754-321-0250 or go the website for more information<https://www.browardschools.com/free-lunch>
- Pay for your child's meals at [www.myschoolbucks.com.](http://www.myschoolbucks.com/)
- The deadline to apply is **September 25, 2019.**

# **Clubs, Organizations, and Athletics**

- Various clubs and organizations are offered for all students to participate. All meeting times will be after school, watch announcements for start dates and times for each club.
- Athletic activities at NRMS include: Soccer, Cross Country, Golf, Basketball, Volleyball, Flag football, and track. Each sport has a season starting with soccer and golf. All grade levels can try-out. Keep an eye for announcements for try-outs and schedule.

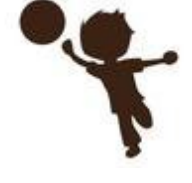

 Watch BOTH morning announcements and listen to afternoon announcements for all updates including clubs and athletics.

# **NRMS Open House Dates and Picture Day**

**NRMS Open House**: This is an opportunity to meet your child's teachers and learn more about the school and each of your child's classes by following their schedule for shorter version of their day.

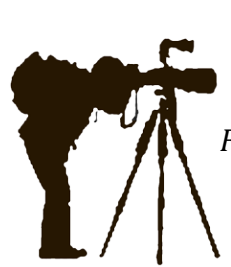

### **6th Grade Open House – Thursday, August 29, 2019 6:00pm – 7:30pm**

*Follow your child's schedules for a brief informational session with each class teacher.*

**7th and 8th Grades Open House – Thursday, September 5, 2019 6:00pm – 7:30pm**

**PICTURE DAY – Wednesday, September 4th (NRMS unified dress required)**

## **Online Payments: Making it even EASIER to pay for all school activities!**

#### **Yearbook, Obligations, Activities, Field Trips, Donations, Fundraiser, Special Events, and MORE!!!**

STEP 1: Click link for "online payment" on the New River Middle School website or directly at <https://osp.osmsinc.com/browardfl/>

STEP 2: Click MIDDLE on the tool bar at the top.

- STEP 3: PLEASE SELECT New River Middle School from the drop-down menu.
- STEP 4: The entire list of ALL payment activities will appear, to NARROW your search to ONLY one category, scroll down the left column until you find NEW RIVER MIDDLE.
- STEP 5: Click the category from the drop-down menu. Example: Select Field Trips and ONLY the Field Trip activities for New River will appear.
	- STEP 6: Select the activity for payment. Double check the correct information….TEACHER, DATE, PRICE, ACTIVITY, etc.

\***Please be sure to click confirm payment and print out your receipt.**

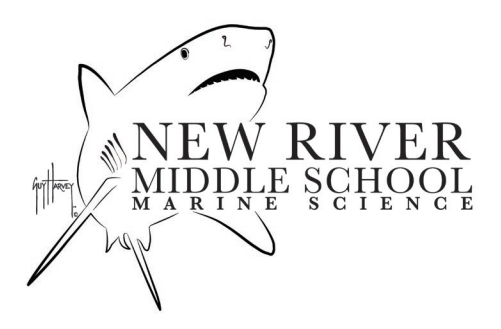

# **Communication Information**

**SCHOOL WEBSITE:** *Our main information resource.* https://www.browardschools.com/newriver

#### **SINGLE SIGN-ON:** Broward SSO is your one-stop Launchpad for most of the online applications you'll need: **Pinnacle Gradebook, Teacher Canvas Pages, Online Textbooks**, and more.

For more information and to register: [www.browardschools.com/sso](http://www.browardschools.com/sso) Username: 10 Digit Student Number (Ex: 0601234567) Password: (Pmm/dd/yyyy) (Capital "P" then month, date, and year with slashes) Step-by-step directions on following page

#### **BROWARD SCHOOLS MOBILE APP:**

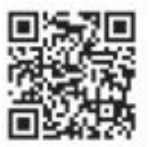

- District information is now instantly accessible.
- For more information visit:<http://www.browardschools.com/mobileapp>
- Download the app from the Apple or Google Play store or use a QR scanner with this code.

**CANVAS PARENT APP:** *Allows parents to "observe" the course activities of their student(s); see course events, assignments, grades, and even customize the notifications settings based on student performance.*

- Download "Canvas parent" app from the App Store
- Create an account
- Add your child by entering the student's username and password

#### *<https://community.canvaslms.com/docs/DOC-7884-mobile-guides-canvas-parent>*

**SHARKS 360:** Digital program that provides families with tools, tips, and resources for important issues that affect middle schoolers. SHARKS 360 covers a range of critical topics and makes it easier to have smart conversations at home to help your child not only survive but thrive in middle school. <https://sharks360.org/>

**NAVIANCE:** How Do I Access Naviance?

Go to the following website: http://connection.naviance.com/newriverms Username is the Student ID Number (e.g., 06……..) Password is student birthdate in the following format MM/DD/YYYY Don't forget to enter the slashes (/)!

**TWITTER:** Follow @newrivermiddle on Twitter for school updates: <https://twitter.com/newrivermiddle>

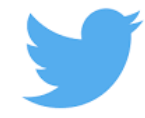

#### **SCHOOL CALENDAR FEED:**

Sync the school's live calendar feed with your personal device.

• From the Homepage, click School Calendar under "Quick Links". On the top right of the screen click "iCal" and see directions on how to subscribe using iOS and Android devices as well as Outlook, Google Calendar, and other programs.

#### **SINGLE SIGN ON DIRECTIONS:**

#### **Step 1) REGISTER** (*if you haven't already done so*)

**On the Sign In page, enter the following username and password combination:**

- **username** = your Personnel/Student number (example: P01234567 / 0601234567 )
- **User password** = your Windows (Active Directory) password. This is the same password you use to log in to Office 365 and Pinnacle.

#### Click **Sign In**.

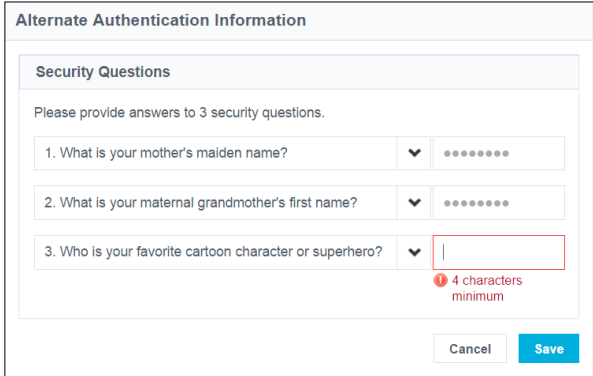

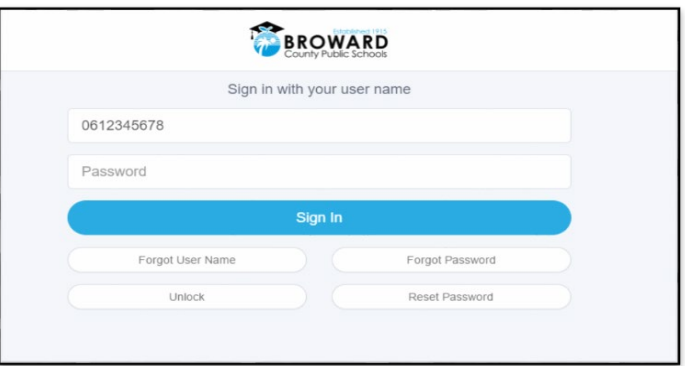

#### **Select three security questions from the dropdown boxes and type in your answer to each question.**

Click **Save**.

It is important that you keep the answers to the security questions you chose for registration secret.

Your answers are stored securely in a server without risk of exposure, and are only used to authenticate your identity.

**Each answer that you enter must be a minimum of four characters long. Answers are NOT casesensitive. This means that you DO NOT have to enter each letter exactly as you did when the answer was first created. For example, the security answer CuteDog can be entered the next time as cutedog and the system will recognize and accept the answer.**

#### **Step 2) CHANGE YOUR PASSWORD**

**Click on your name in the top right corner, select Update Password from the dropdown Click Security Questions, then select Continue You will be prompted to answer two of the security questions that you chose when registering. Click Authenticate.**

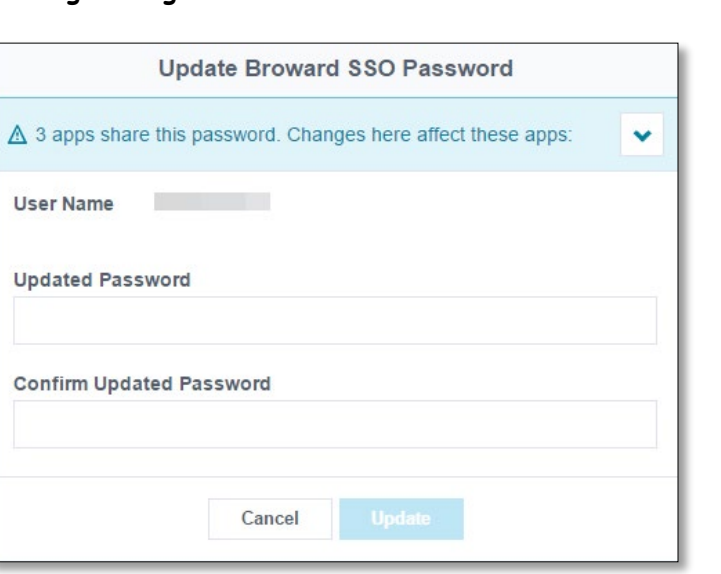

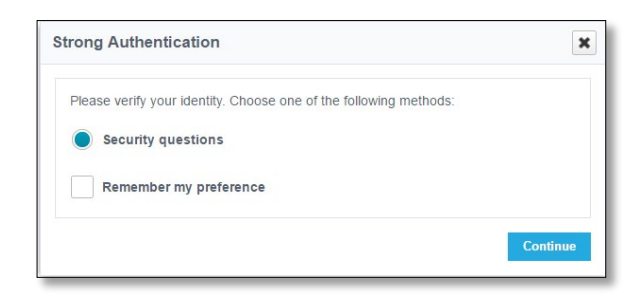

In order to achieve complexity requirements updated passwords must meet the following complexity criteria:

**Elementary School** – 4 Characters

**Middle School** – 8 Characters, Passwords cannot contain your username, first or last name

**High School/Staff** – 8 Characters, passwords must contain at least  $\frac{3}{5}$  of the following 4 character types:

- o An uppercase character
- o A lowercase characters
- $\circ$  A special character such as !@#\$%^&?\*()
- $\circ$  A number (0-9)

Passwords cannot contain your username, first or last name

## **READING YOUR SCHEDULE - Key Information:**

- Check that all information is correct, student name and student number.
- Lunch number is located on top and students will need this number for purchasing lunch. Bring your SCHEDULE to lunch until you memorize your number.
- Bus number information should also be on the top.
- In middle school, we don't have homeroom classes, but any general information will be distributed through your 1st period teacher/distribution teacher.
- Below is a sample of a schedule. The most important columns include: PERIOD, COURSE TITLE, TEACHER, and BLDG-RM. The other columns are not necessary to find your way.
- **Academy (Elective) COURSE Codes:**
	- o RESEARCH -Marine Science
	- o M/J PERS CAR SCH
		- WHEEL 1 (5<sup>th</sup> period)
		- **WHEEL 2 (4th period)**
		- **WHEEL 3** ( $6<sup>th</sup>$  period)
		- WHEEL 4 (2nd period)
	- o M/J PERS CAR SCH CHORUS (2nd period) with Techer: JULES
	- o PE Fitness
	- o \*\* ALL classes show M/J before the course name
- The schedule students receive during SCHEDULE-PICK-UP will be replaced with their OFFICIAL schedule on the first day of school, during  $1<sup>st</sup>$  period, replacing any previous schedules. Please be aware that schedules may change.

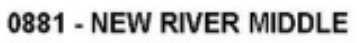

PRINCIPAL: FRAME-WESSINGER, MELINI

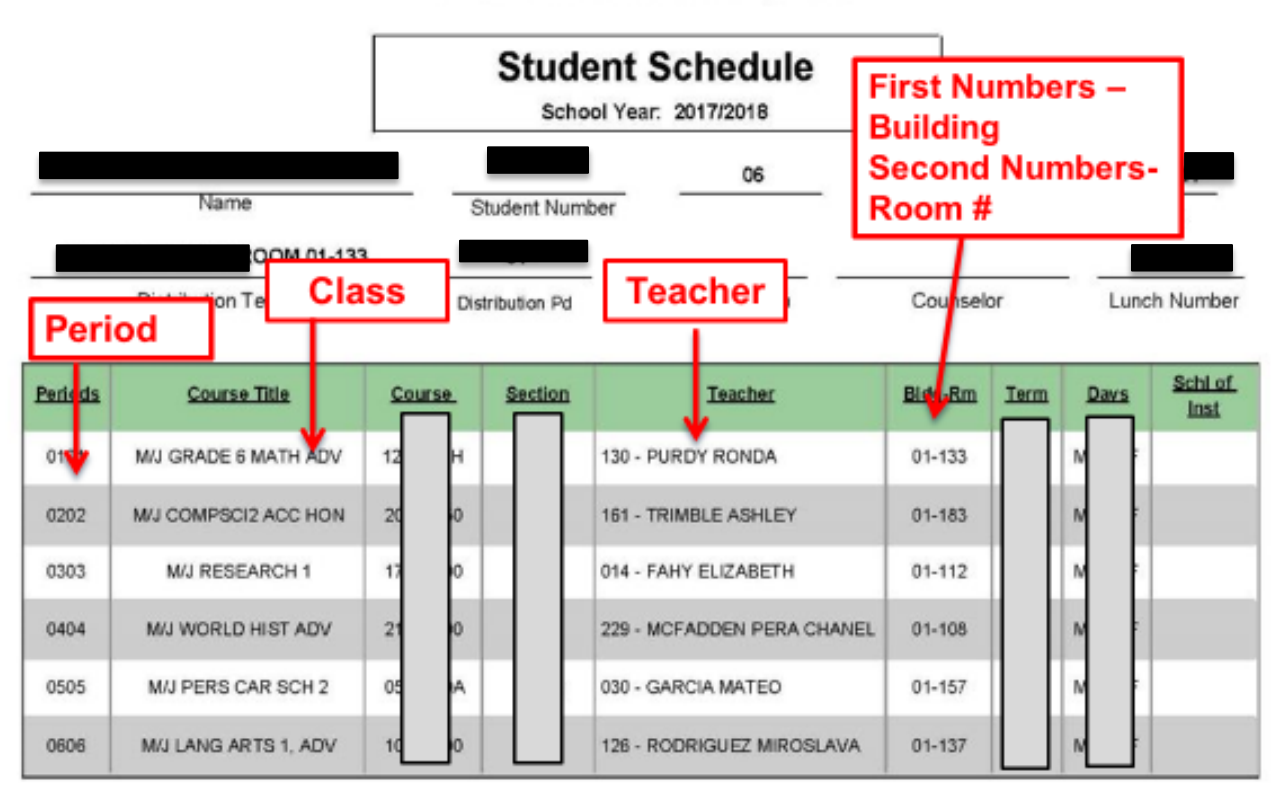

 $-WELCOME-$ 

**K 10**